#### **How to Use the Broadwick Framework to write a simple model**

Quick Start Notes S. J. Lycett 19 June 2014

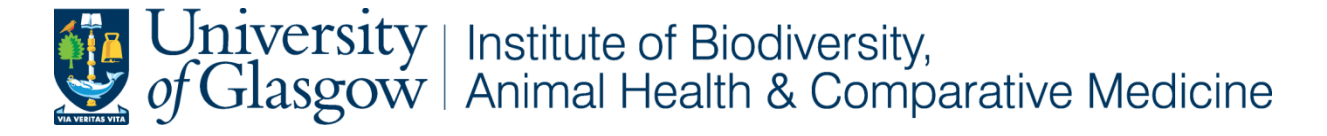

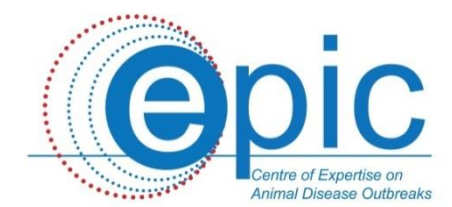

## **To do list**

- Decide on parameter names and create a configuration XML file
- Write specific classes for your model, implementing interfaces:
	- Amount Manager
	- Simulator Controller
	- Simulation State
- Extend the Observer class to make suitable model output files
- Extend the Model class
	- Override init, run, and finalise methods

# **BroadwickExamples**

• See simple examples at : <https://github.com/EPICScotland/BroadwickExamples>

Note: **Netbeans** directory structure

- Package epic.broadwickExamples
	- Contains BlankModel (just writes to screen) and DummyModel (reads parameters from XML and writes to screen only).
- Package epic.basic, BasicSIRModel
	- Stochastic SIR compartmental model, outputs numbers of S, I, and R over time
- Package epic.sir, IndividualSIRModel
	- Individual based SIR type stochastic compartmental model, also outputs who infected whom
- Package epic.network, NetworkSIRModel
	- extends the individual stochastic SIR model above to only allow infections over a network (example network included)

# **Model Init Method**

- This method initialises the Model within the Broadwick framework
- It should include reading the parameters from XML configuration file
- The objects below need to be initialised, either within the init method (as in the examples here), or at the start of the run method (depending on other requirements such as multi-threading)
	- Initialise Transition Kernel
	- Initialise Amount Manager
	- Initialise Simulator (simulation engine) with Transition Kernel and Amount Manger
	- Initialise Controller (stops simulations with conditions)
	- Initialise Observer (generates output files)
	- Register Observer with Simulator

# **Model Run Method**

- Actually runs the simulation by performing events
- The Stochastic Simulator classes provided in Broadwick already provide a run method:
	- The Gillespie Algorithm
	- The Fixed Step Tau Leap Algorithm
- The run method implemented in the examples is just this:

@Override public void run() { simulator.run(); }

# **Model Finalise Method**

- This method is called at the end of the simulation
- You might like to make a final model state output
- Or maybe just write a message to the log file:
	- @Override

}

- public void finalise() {
	- log.info("Final simulation time ="+simulator.getCurrentTime()); log.info("Final model state ="+amountManager.toVerboseString());

# **Summary of Classes**

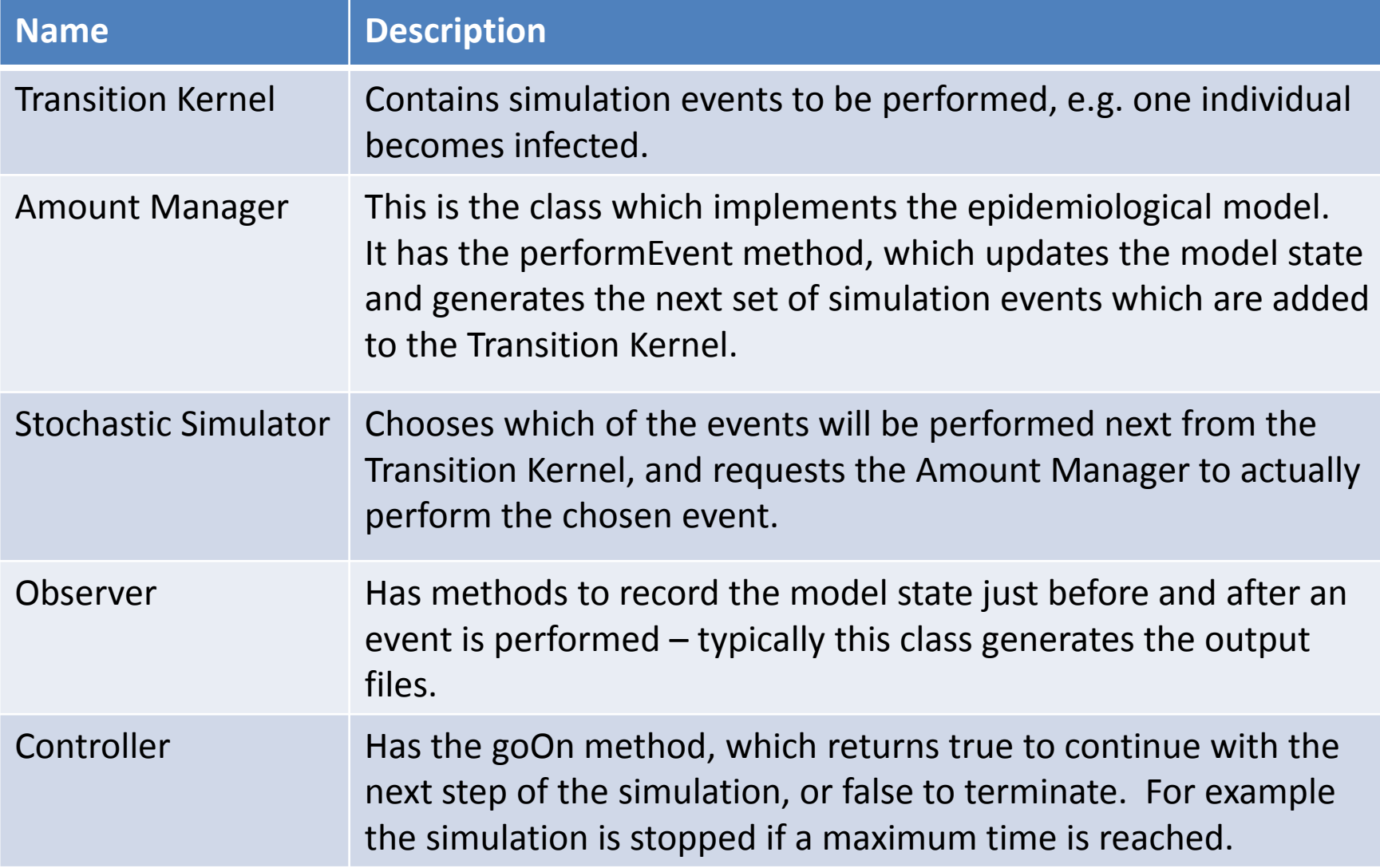